## **> Himmelgewölbe**

Das Himmelsgewölbe wird durch ein analytisches Modell nach Preetham generiert.

Das Preetham-Modell liefert einen sehr realistischen Himmelsfarbverlauf eines wolkenlosen Himmels für verschiedene atmosphärische Bedingungen.

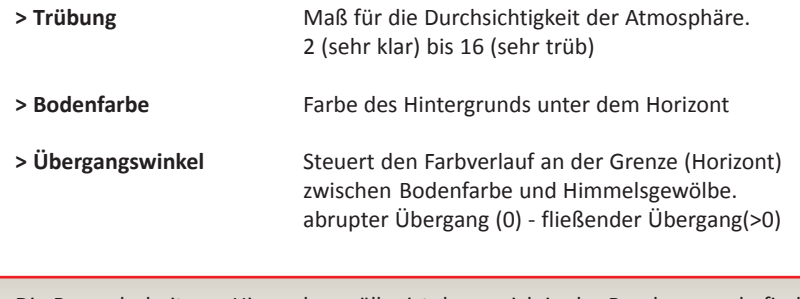

Die Besonderheit am Himmelsgewölbe ist das es sich in der Renderszene befindet. Hier wird eine Kugel mit einer gewählten Trübung auf der Nordhalbkugel und einer Bodenfarbe auf der Südhalbkugel über Ihre Szene gestüblt.

Egal wohin Sie blicken, oder sich in der Szene bewegen, das Gewölbe ist immer sichtbar.

#### **Wichtig!**

**Das Himmelsgewölbe ist nur für den Realtime-Render verwendbar und kann an POV-Ray nicht übergeben werden! Das Ergebnis der POV-Ray-Berechnung entspricht dem der Hintergrundeinstellung <***kein Hintergrund>.*

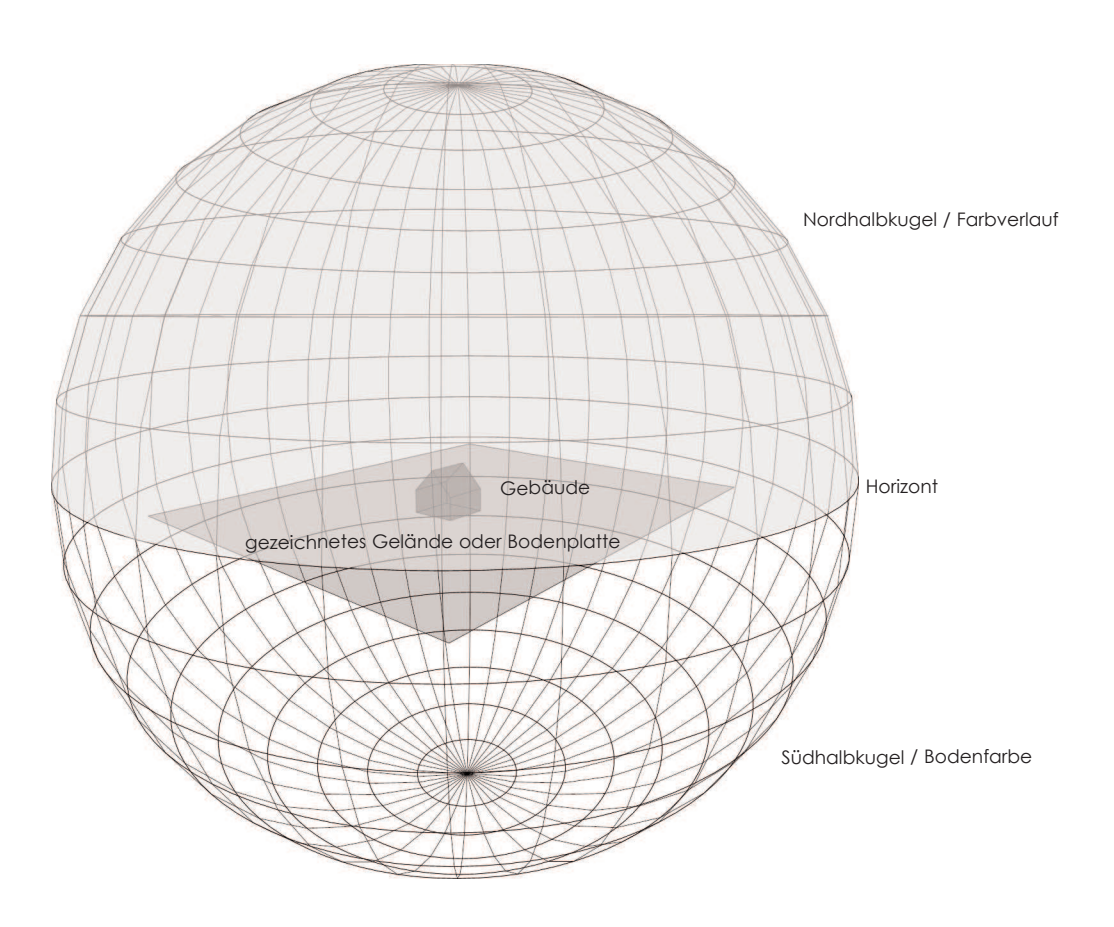

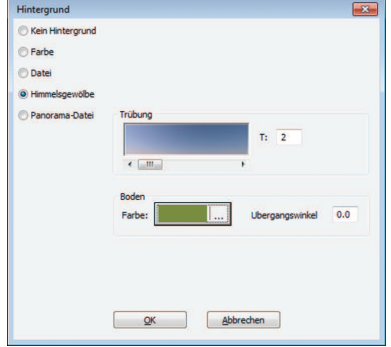

#### **> Panorama-Datei**

Bei der Option **Panorama-Datei** wird eine Zylinder über Ihre Szene gestülpt. Durch Auswahl einer Bitmap-Datei ein Bild als Rundum-Hintergrund eingelesen werden.

Das Bild wird auf die Innenseite eines Zylinders projiziert, der aktuelle Standpunkt entspricht dem Zylindermittelpunkt.

Wichtig die Positionierung des Horizonts! Sie müssen die Lage des Horizonts am Zylinder mit dem Horizont im Panoramabild aufeinander abstimmen:

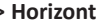

**> Horizont** 0.0: Horizont ist unterer Bildrand 0.5: Horizont entspricht der Bildmitte 1.0: Horizont ist der obere Bildrand

Alle unsere Pixel-Panoramadateien im Verzeichnis *HGV* sind Himmeldarstellungen und verlangen daher die Einstellung **Horizont: 0.0**.

Damit wird (Horizont=unterer Bildrand) die Panorama-Datei nur oberhalb von Z: 0.00 sichtbar auf den Zylinder projeziert.

Unterhalb des Horizonts wird die eingestellte Bodenfarbe abgebildet. Wenn man dann noch den Übergangswinkel im Zenit und am Boden > 0 wählt (z.B. 20) entseht der selbe Eindruck wie beim Himmelgewölbe

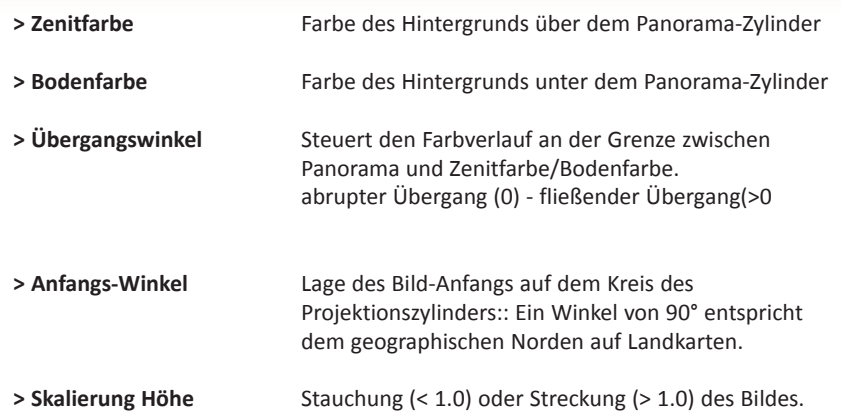

#### **Wichtig!**

**Der Hintergrund** *Panorama-Datei* **ist grundsätzlich nur für den Realtime-Render verwendbar und kann wie das Himmelgewölbe nicht an POV-Ray übergeben werden! Das Ergebnis der Pov-Ray-Berechnung entspricht dem der Hintergrundeinstellung <***kein Hintergrund>.*

*Ausgenommen alle Panorama-Dateien mit der Bezeichnung panorama\_povsky und spherical\_sky aus dem Verzeichnis HGV.*

*Jede dieser Pixel-Datei besitzt eine eigene Steuerungs-Datei .INC, welche den Panorama-Hintergrund-Zylinder exportiert und in die POV-Ray-Szene einbaut.* 

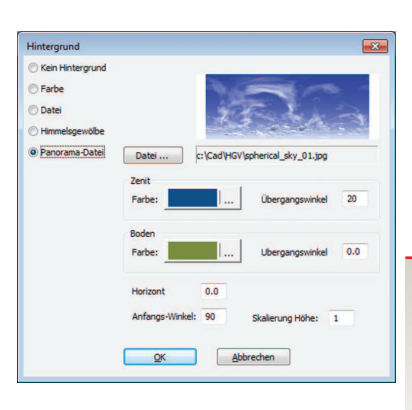

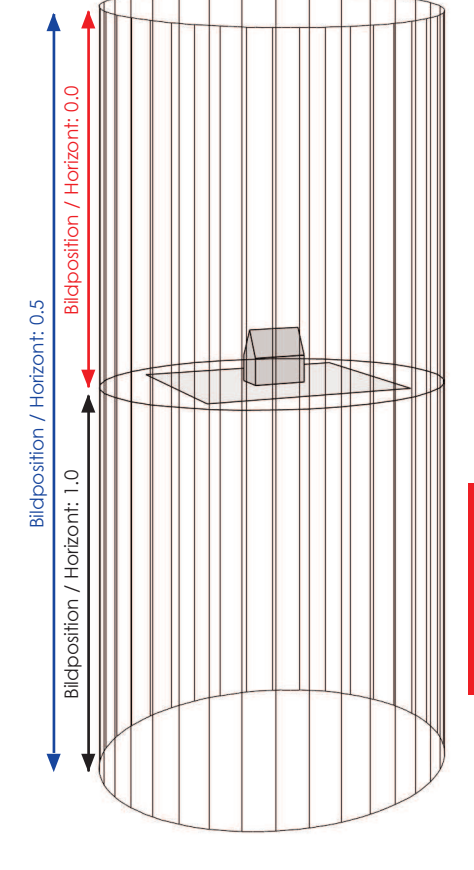

# **TRAF HDEF / Hintergrund**

### **> Panorama-Dateien für POV-Ray**

Im Verzeichnis HGV stellt ABiS Hintergrund-Panorama-Dateien zur Verfügung die bei der Verwendung des Raytracingprogramm POV-Ray mit Hilfe einer Steuerungs-Datei (.inc) mit exportiert werden.

Diese Steuerungsdatei tauscht den ABiS-Render-Zylinder in eine POV-Ray Sky-Sphere (Kugel) aus. Diese Kugel, ähnlich wie das ABiS Himmelsgewölbe wird über das Projekt gestülbt und in die Szene eingebaut. Vorteile:

#### **> 360°**

Egal wohin Sie blickt, oder sich in der Szene/Film bewegt, die gewählte Panorama-Datei ist immer sichtbar.

#### **> Spiegelung**

Durch den Umstand das die Panoramadatei auf einer Kugel sich in der Szene befindet, wird sie in allen Spiegelflächen projeziert. Jetzt funktionier Fenster, Glasfassaden oder metallische Oberflächen, weil sich die Panorama-Datei darin spiegeln kann.

#### **> Einbindung in die Lichtberechnung**

Bei Verwendung der POV-Ray-Lichtberechnung mit Raydiosity (indirektes Licht) wird die Panorama-Kugel mit einbezogen. Kugel mit seiner Farbe und Helligkeit funktioniert wie ein Dome-Light und beeinflussen des Raytracing-Ergebnis.

#### **Panorama-Dateien für RealTime-Render & POV-Ray**

#### **> panorama\_povsky > spherical\_sky**

Bei Dateien mit dem Präfix **panorama\_povsky** und **spherical\_sky**  wird Skysphere / Kugel in die Szene eingebaut. Auf die Nordhalbkugel (oberhalb des Horizonts) wird das entsprechende JPG-Bild projeziert.

Diese Panoramadateien haben zwar Einfuß auf die Ausleuchtung, aber beinflussen die Berechnungszeit nicht!

## **Eigene Panoramadateien verwenden!**

Beachten Sie bitte das jede Panorama-Datei eine Steuerungsdatei / .INC benötigt. Wenn Sie eigene Pixelbilder verwenden wollen, müssen Sie sich eine entsprechende INC-Datei erzeugen. Zum Beispiel: **spherical\_sky\_xx.jpg / spherical\_sky\_xx.inc**

- > Am besten Sie kopieren sich eine bestehehende INC-Datei aus dem Verzeichnis HGV und benennen sie entsprechend um.
- > Öffnen Sie die Datei mit einem Texteditor
- > Editieren in der Zeile *image\_map { jpeg "..\HGV\spherical\_sky\_xx.jpg"* und tragen den Namen ihres JPGs ein.
- > Um die Steuerungsdatei zu aktivieren müssen Sie abschließen in der Datei *povtex.ini* den Tauschbefehl eintragen.
- > Öffnen Sie die Datei *povtex.ini* im Verzeichnis *HGV* mit einem Texteditor.
- > Und fügen die Befehlszeile **spherical\_sky\_xx.jpg = spherical\_sky\_xx.inc** hinzu.

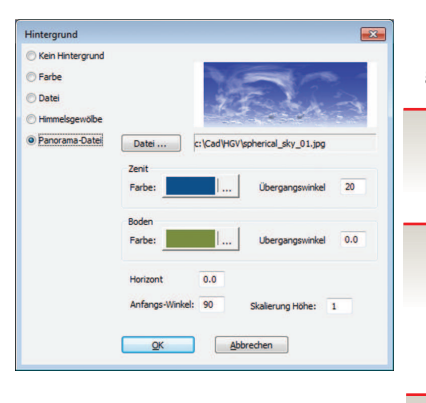

 $-9$ 

Änderungsdatu<br>08.03.2006 10:49<br>08.03.2006 14:18<br>08.03.2006 14:10

08.03.2006 14:16 8.03.2006 14:1

17.08.2007 10:07

17.08.2007 13:3 17.08.2007.14-0

Typ<br>JPEG-E<br>JPEG-E<br>JPEG-E<br>JPEG-E

JPEG-E JPEG-

JPEG-1<br>JPEG-1<br>JPEG-1<br>JPEG-1 JPEG-1<br>JPEG-1<br>JPEG-1<br>IPEG-1

Offnen

Voren

 $\mathbb{R}$  HG

 $\sim 01.5$ 

ical\_sky\_01.jp

Ale Formate